**GitHub Night Mode For Chrome Crack Full Version [Latest]**

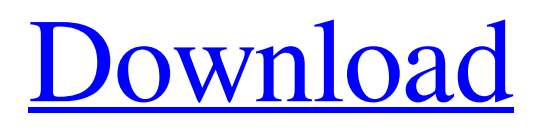

## **GitHub Night Mode For Chrome Crack+ [32|64bit]**

GitHub Night Mode makes GitHub a lot friendlier on the eyes of those working in dark environments. Github issues are darker and text is bigger to make it easier to read. Get started by installing the extension and log in to GitHub. You can also visit our GitHub issues (and others) directly at night. A: A fully functional dark mode for GitHub issues is coming. The current dark mode only affects the issue flow and has a few features left to be implemented, but the full dark mode will be here soon. Please follow this issue to be notified when the dark theme will be available for your GitHub account. Also, you can pre-order Dark Theme Tickets at GitHub.com for a discount of 50% until 30th May 2017! Pectoralis Major Excursion Measurement Using Ultrasound: Reliability of the Ultrasound-Based Technique. The purpose of this study was to assess the reliability of a newly developed, ultrasound-based method for measuring pectoralis major muscle excursion as compared to a manual palpation-based technique. Measurement of pectoralis major excursion is routinely performed in clinical practice, but a reliable, ultrasonographybased technique has not been described. Cohort study; Level of evidence, 3. Pectoralis major measurements were obtained in the seated position in 40 healthy adult volunteers (20 men, 20 women) using a linear ultrasound transducer. Three observers (fellows who had previously measured pectoralis major excursion using the palpation technique) measured the maximal distance from the humeral head to the lateral aspect of the clavicle using an ultrasound machine and a manual ruler. Two observers used the US for a second time, and one observer used palpation. Inter- and intrarater reliability were evaluated using intraclass correlation coefficients (ICCs). Intrarater reliability was excellent (ICCs, 0.95-0.99) and was better than interrater reliability (ICCs, 0.80-0.83) for all observers. Accuracy (mean difference in mm) between the manual palpation and ultrasound techniques was 1.09-1.14 mm and was greater than 1 mm in only 1 of the 40 participants. Excellent intra- and interrater reliability of the manual palpation-based technique for measuring pectoralis major excursion was demonstrated, whereas the use of an ultrasound machine was less accurate and produced considerably greater variability. Furthermore, the magnitude

### **GitHub Night Mode For Chrome Free**

GitHub Night Mode for Chrome makes GitHub a lot friendlier on the eyes of those working in dark environments. I'm working in Thailand's rainforest, so the lack of weather resistance isn't necessarily a problem. Firefox & Microsoft Edge Extension Unfortunately, GitHub's repertoire of features does not offer much regarding customization, hence, there's no way of selecting more suitable colors for dark or poorly lit work environments. However, there is a way of experiencing GitHub in "Night Theme, " and it comes in the form of a Firefox or Microsoft Edge extension. Night Theme is a Firefox add-on that works almost as seamlessly as its Chrome counterpart. The only real difference is that Night Theme, unlike GitHub Night Mode, comes as a standalone Firefox or Microsoft Edge extension that you simply have to download and install. While it's still up in the air whether or not Night Theme is officially supported by GitHub, the developer of the add-on is actively updating the extension, but, whether or not this plays a role in the extension's development is still up in the air. Microsoft Edge extension that makes GitHub a lot friendlier on the eyes of those working in dark environments Finally, Microsoft Edge is another alternative for those who want to experience GitHub's dark UI in their own browser. While Night Mode (as an extension) works very well in the Google-dominated Chrome, the only browsers that are currently supported by this extension are Firefox and Microsoft Edge. Once you have the extension installed, you will likely find that its interface is very similar to Chrome's, with minor deviations that hopefully should not give you any issues when used in environments of dark and poor lighting. In order to install the extension, head over to the Extension Store tab and click the install button next to GitHub Night Mode or Night Theme if you're looking for them in the right-hand menu. This Firefox and Microsoft Edge extension is a great way of highlighting GitHub's dark UI in your own browser, but be careful when you download it, since it's still under development. Best of GitHub Night Mode on Windows, Mac & Linux Even though both GitHub Night Mode and GitHub Night Theme are Chrome extensions that we have tested using Windows 10, Mac OS and Linux, they both perform equally well on all three operating systems, irrespective of your computer's hardware setup. GitHub Night Mode vs GitHub Night Theme - Chrome vs. Firefox vs. Microsoft Edge So, in case you're not locked into one particular browser, we 6a5afdab4c

## **GitHub Night Mode For Chrome Crack+ Download (2022)**

Adds GitHub dark theme for your browser (Chrome only) PWA for offline (and online) access Simple and simple like you like it! It should be noted that, if you don't have a dark-grey-themed browser, then using the GitHub Night Mode extension could be problematic. That's because it will depend on the current theme you're using, but we can't really be sure about this. GitHub Desktop View Even though you do not have to be a developer to understand and appreciate GitHub's Night Mode, you do need a bit of a techie spirit to install it on your computer. Still, this is an easy-peasy process, so you shouldn't have to worry too much. Sketch your way to a clean installation If you're using a Mac or Linux machine, the installation process should be pretty straightforward. You simply have to go ahead and download the file or copy it from our GitHub repository. Next, go ahead and unzip the contents as you normally would, but make sure you keep the package's main folder (github-night-mode-master). The rest of the installation goes pretty much like usual: just drag the folder onto Chrome's main window and continue from there. GitHub Desktop View You're done! Assuming you followed all the instructions given above, you should now find GitHub to offer you a darker and darker UI, from "day" to "night." The dark mode is limited to the desktop's browser, so you'll have to revert to the day mode in order to see GitHub's website. While the GitHub Night Mode doesn't have any major feature, it is limited to what GitHub is and what GitHub is not. For example, it will not offer you dark modes for remote repos and it will not support inline editing. While GitHub Night Mode is a very basic Chrome extension, it's not without merit. As previously stated, this extension will change GitHub's UI in a dark-grey-themed fashion. There are other extensions which allow you to change GitHub's UI to suit your tastes more, but they definitely go beyond Night Mode and make it all too easy to access information. GitHub Night Mode does not, however, give you access to the GitHub Enterprise Edition or access to services that don't fall under the GitHub umbrella. While GitHub Night Mode is not something that will grab much attention, it's certainly useful and a useful addition to the GitHub toolset. A

### **What's New in the?**

Install GitHub on your browser (Chrome for Mac OS, Chrome for Windows, Chromium for Linux, etc) Enable Pick from the dark theme presets, if you like Besides adding a bit more depth to the GitHub ecosystem, GitHub Night Mode serves another nice purpose: as far as I know, it's the only browser extension that offers support for GitHub's new "dark mode." This is why, to the best of my knowledge, GitHub Night Mode is the only available browser extension that offers an alternative to the darkish GitHub theme, depending on the season and whether the lighting is good or not. After installing this extension, GitHub will launch itself in a dark-themed mode, both on the desktop and via its Android and iOS apps. The above is a snippet of GitHub's desktop app, where it's impossible to tell what color scheme the application's been running on. Of course, the Android and iOS apps come with their own implementation of this feature, which is why you should make sure you have installed this extension if you use any of them. GitHub has announced the launch of its new "dark mode" for all developers, and now, we have a specific extension, which makes it all the more easier to use GitHub in a night-time environment. This is especially useful for those who work with Git and GitHub—and are tired of having to switch from bright to dark colors in an uncoordinated manner, which is why this extension, while still lacking a place to store its settings, is the first attempt of GitHub to show something like a "dark mode" The above is a screenshot of GitHub's iOS app with its dark mode enabled. Conclusion GitHub offers a wonderful, if limited, set of tools for developers. Its mobile apps, as a whole, suffer from the same issues but come with a lot more to offer, since it is their core feature, after all. Then there's this new dark mode, which is a really pleasant way of presenting GitHub's UI. Unfortunately, this is mostly a feature that's only relevant for Mac and Windows users. The Chrome version of GitHub does not feature a similar dark theme. In this case, we end up having to sacrifice many of the features that GitHub offers and are actually useful for those who are working on projects that they need to collaborate on. For me, the

# **System Requirements For GitHub Night Mode For Chrome:**

PC System Requirements: - Computer with Intel Pentium 4 CPU or AMD Athlon 64 - 3 GB RAM - Windows XP or higher - 4 MB free space Mac System Requirements: - Mac OS X 10.3.9 or higher - 16-bit or 32-bit mode - Built-in Color Display - 256K RAM Please note: Only player characters that have a level of at least three are eligible for the Prologue. Content: - A

<https://www.sacampsites.co.za/advert/e7noteit-activation-key-free-2022-latest/>

[https://dashiofficial.com/wp-content/uploads/2022/06/Inventory\\_Management\\_Pro\\_\\_Download.pdf](https://dashiofficial.com/wp-content/uploads/2022/06/Inventory_Management_Pro__Download.pdf)

<http://classic.directory/wp-content/uploads/2022/06/nesrich.pdf>

[https://ktqmart.com/wp-content/uploads/2022/06/Berlitz\\_Standard\\_Dictionary\\_EnglishSpanish\\_SpanishEnglish.pdf](https://ktqmart.com/wp-content/uploads/2022/06/Berlitz_Standard_Dictionary_EnglishSpanish_SpanishEnglish.pdf) <http://officinabio.it/?p=12364>

[https://sattology.org/wp-content/uploads/2022/06/Im\\_Installer\\_\\_Crack\\_\\_\\_Free.pdf](https://sattology.org/wp-content/uploads/2022/06/Im_Installer__Crack___Free.pdf)

[https://solvefortomorrow.com/upload/files/2022/06/eziwZU9TnwvITRQ16gYE\\_08\\_722e08661beb8d53c8788bb54fa953e4\\_fil](https://solvefortomorrow.com/upload/files/2022/06/eziwZU9TnwvITRQ16gYE_08_722e08661beb8d53c8788bb54fa953e4_file.pdf) [e.pdf](https://solvefortomorrow.com/upload/files/2022/06/eziwZU9TnwvITRQ16gYE_08_722e08661beb8d53c8788bb54fa953e4_file.pdf)

[https://redmoonstar.com/wp-](https://redmoonstar.com/wp-content/uploads/2022/06/Boxoft_PDF_To_JPG_Crack___Free_Registration_Code_Free_Download_Updated_2022.pdf)

[content/uploads/2022/06/Boxoft\\_PDF\\_To\\_JPG\\_Crack\\_\\_\\_Free\\_Registration\\_Code\\_Free\\_Download\\_Updated\\_2022.pdf](https://redmoonstar.com/wp-content/uploads/2022/06/Boxoft_PDF_To_JPG_Crack___Free_Registration_Code_Free_Download_Updated_2022.pdf) [https://www.cheddrbox.com/upload/files/2022/06/Vf3NUTGebVZfGQgaAJoX\\_08\\_722e08661beb8d53c8788bb54fa953e4\\_fil](https://www.cheddrbox.com/upload/files/2022/06/Vf3NUTGebVZfGQgaAJoX_08_722e08661beb8d53c8788bb54fa953e4_file.pdf) [e.pdf](https://www.cheddrbox.com/upload/files/2022/06/Vf3NUTGebVZfGQgaAJoX_08_722e08661beb8d53c8788bb54fa953e4_file.pdf)

<https://www.kmjgroupfitness.com/jplot-crack-free-win-mac-april-2022/>